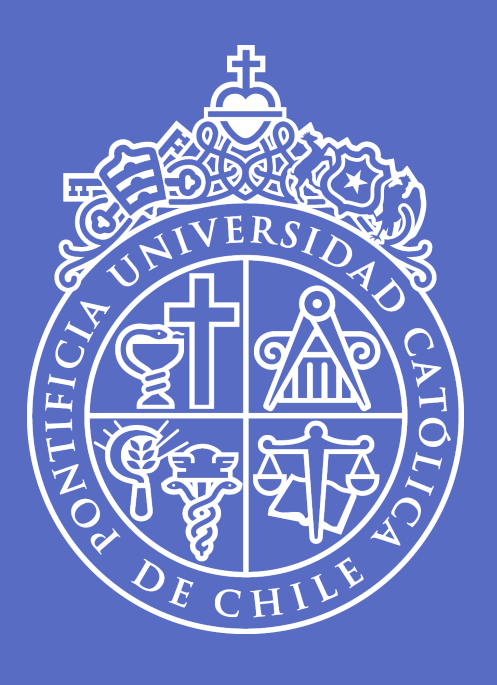

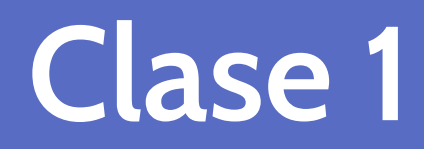

#### **Introducción a R**

Taller de Análisis de datos I | UC | 05 de junio, 2023

**José D. Conejeros** | [jdconejeros@uc.cl](mailto:jdconejeros@uc.cl)

1. Introducción a R

2. Lógica de programación

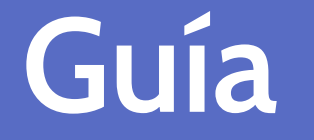

3. Estructura de datos en R

4. Operadores

5. Errores frecuentes

## *i* De qué se trata este curso?

El procesamiento de datos se ha vuelto uno de los temas más importantes en la actualidad. Cada día hay más profesionales que están optando por especializarse en la gestión de información para generar nuevo conocimiento y/u orientar la toma decisiones. En ese sentido, los datos han pasado a ser los protagonistas de nuestra época y es imprescindible desarrollar habilidades para comprender, procesar y analizar la información que se encuentra disponible.

Una de las herramientas más útiles para realizar estas tareas es R, un lenguaje y entorno de programación abierto para el procesamiento y análisis de datos en un sinnúmero de disciplinas. La gran ventaja de esta herramienta, además de ser gratuito, es su flexibilidad y versatilidad, ya que con 19000 librerías disponibles se puede realizar una amplia gama de tareas con datos de distinta naturaleza [https://cran.r-project.org/.](https://cran.r-project.org/)

## **Objetivos del taller**

El objetivo de este taller es aplicar de manera práctica a las principales herramientas que ofrece R para la lectura, procesamiento y visualización de datos cuantitativos. Con esto se espera tener una base troncal para la exploración e implementación de cualquier otro análisis.

#### **Contenidos**

- Introducción a R como lenguaje de programación estadístico y RStudio como interfaz gráfica
- Lectura, exploración y procesamiento de tablas de datos en distintos formatos
- Manipulación de tablas y objetos  $\bullet$
- Manipulación de variables: strings, dates, numeric y factors
- Programación funcional: estructuras de control, funciones, iteraciones y procesos  $\bullet$
- Visualización de datos con ggplot
- Reportería automatizada: Rmarkdown y Quarto.  $\bullet$

## **¿Qué se espera al final de este curso?**

Al terminar el curso los estudiantes sabrán:

- 1. Realizar análsis exploratorio de datos en R.
- 2. Generar visualizaciones de datos de calidad en R con ggplot2.
- 3. Programar a un nivel básico-intermedio con estructuras de control, funciones y procesos iterativos.

Los puntos contenidos se realizarán utilizando R, por lo que **los/as estudiantes profundizarán su conocimiento de este lenguaje de programación**.

## **¿Cómo se evalua este curso?**

El curso tendrá **4 Tareas (25% c/u)** y se realizarán en parejas.

- Tarea 1: se publica el enunciado el 15/06/2023 (3 semanas para realizarlo)
- Tarea 2: se publica el enunciado el 15/07/2023 (3 semanas para realizarlo)
- Tarea 3: se publica el enunciado el 01/10/2023 (3 semanas para realizarlo)
- Tarea 4: se publica el enunciado el 01/11/2023 (3 semanas para realizarlo)

Las parejas tienen que ser de áreas distintas. Pueden cambiar las parejas a lo largo de las evaluaciones. También puede ser individual.

#### **Literatura del curso**

El curso tendrá lecturas obligatorias y complementarias clase a clase.

Healy, K. (2018). Data visualization: a practical introduction. Princeton University Press. Versión en inglés: <https://socviz.co/lookatdata.html>

Wickham, H., & Grolemund, G. (2016). R for data science: import, tidy, transform, visualize, and model data. " O'Reilly Media, Inc.". Versión en inglés: <https://r4ds.hadley.nz/>

Wickham, H. (2019). Advanced r. CRC press. Versión en inglés: <https://adv-r.hadley.nz/>

Whickham, H., Navarro, D., & Pedersen, T. L. ggplot2: Elegant Graphics for Data Analysis [Internet]. [cited 2021 Mar 17]. Versión en inglés: <https://ggplot2-book.org/>

Xie, Y., Allaire, J. J., & Grolemund, G. (2018). R markdown: The definitive guide. Chapman and Hall/CRC. Versión en inglés: <https://bookdown.org/yihui/rmarkdown/>

## **Recordemos...¿Qué es R?**

R es un Ambiente y lenguaje de programación libre con un enfoque estadístico para el desarrollo de herramientas, métodos, cálculos y gráficos. Utiliza un lenguaje específico, anidado principalmente en las palabras comunes de técnicas estadísticas en ingles.

En R, un análisis estadístico se realiza en una serie de pasos, con resultados intermedios que se van almacenando para ser observados o analizados posteriormente.

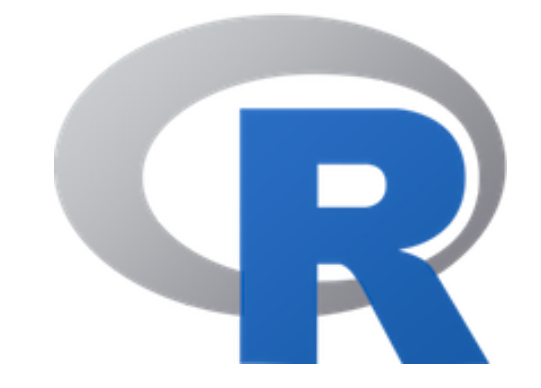

### **Recordemos...¿Qué es R?**

- Almacenamiento y manipulación efectiva de datos.
- Operadores para cálculo sobre variables indexadas, en particular, objetos.
- Una amplia, coherente e integrada colección de herramientas para análisis de datos.
- Ofrece un flujo completo e integrado para el análisis de datos.
- Posibilidades gráfcas para análisis de datos, que funcionan directamente sobre pantalla o para  $\bullet$ exportar.
- Lenguaje de programación de código abierto bien desarrollado, simple y efectivo.
- Amplia comunidad de desarrolladores.
- Interacción con otros lenguajes o softwares estadísticos.

#### **Recordemos...¿Qué es RStudio?**

Es un entorno de desarrollo integrado (IDE) para R. Incluye varios elementos que facilitan las tareas durante el flujo de trabajo.

### **Recordemos...RStudio Cloud**

Posit Cloud es un servicio web que ofrece una experiencia basada en navegador similar a RStudio, el IDE estándar para usuarios y desarrolladores de R.

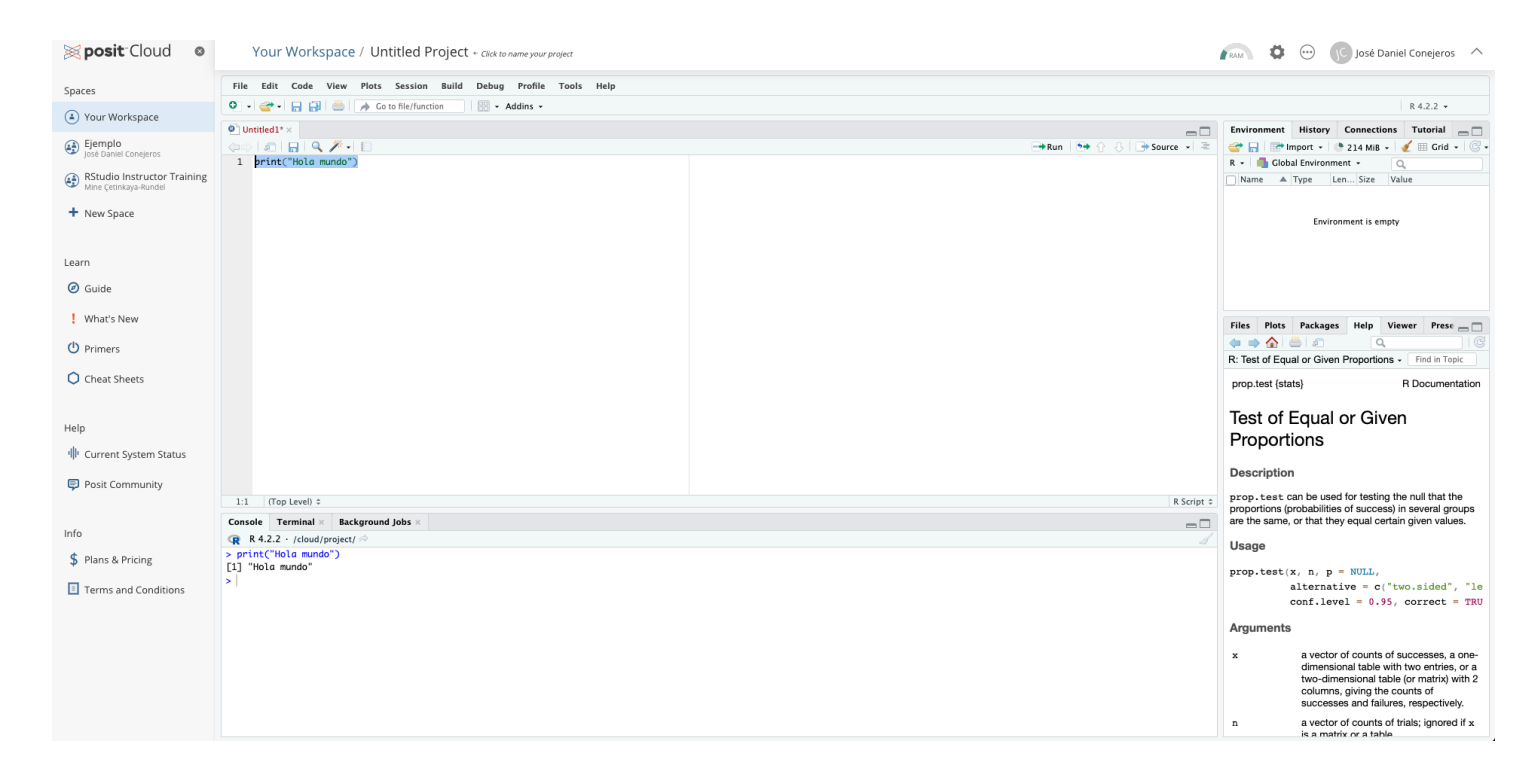

*Nota:* Se debe crear una cuenta de usuario para acceder.

Pueden ver una guía con un click [aquí](https://posit.cloud/learn/guide)

### **Recordemos...Objetos en R**

```
saludo \leftarrow "Hola mundo"
print(saludo)
```
[1] "Hola mundo"

```
# Esto es un vector
nombre \leftarrow c("José", "Constanza")
edad \leftarrow c(29, 24)
altura \leftarrow c(1.67, 1.65)
matrix \leftarrow cbind(nombre, edad, altura)
matriz
```
nombre edad altura [1,] "José" "29" "1.67" [2,] "Constanza" "24" "1.65"

lista  $\leftarrow$  c(matriz, edad, nombre) lista

# **Recordemos...Lógica de ejecución**

Ejecutan una acción sobre nuestros datos. Algunas requieren inputs (argumentos) que van dentro del paréntesis.

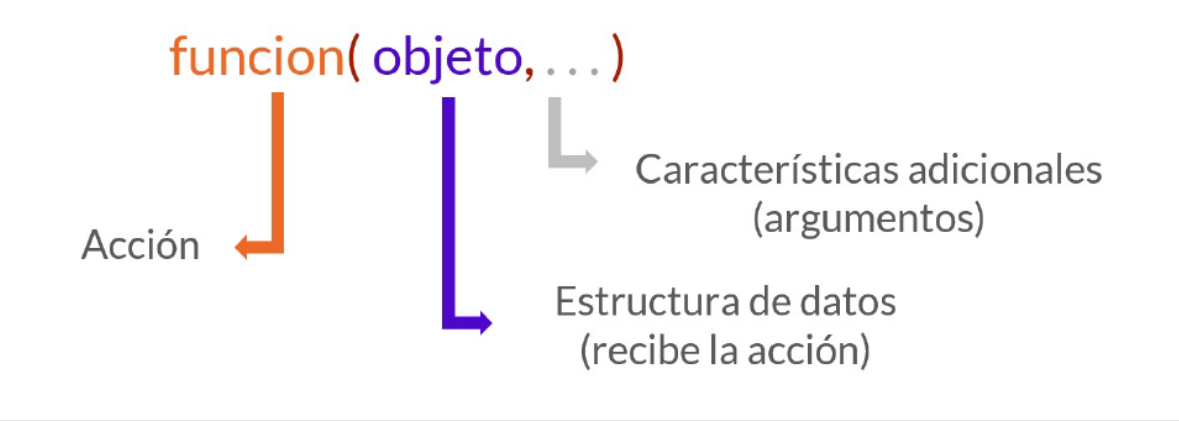

#### ¿Qué hacer? ¿A quién? **Función Objeto**

## **Recordemos...Funciones y argumentos**

*Hacer que las cosas sucedan*

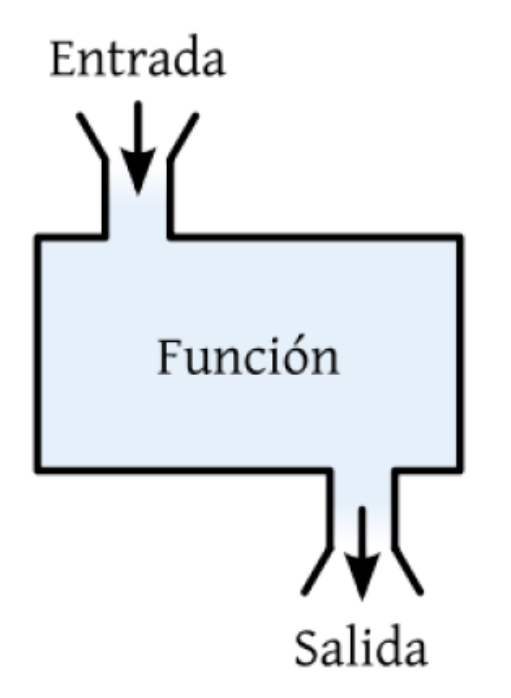

Algunas requieren inputs y otras no, los inputs (argumentos) van dentro del paréntesis

## **Recordemos...Funciones y argumentos**

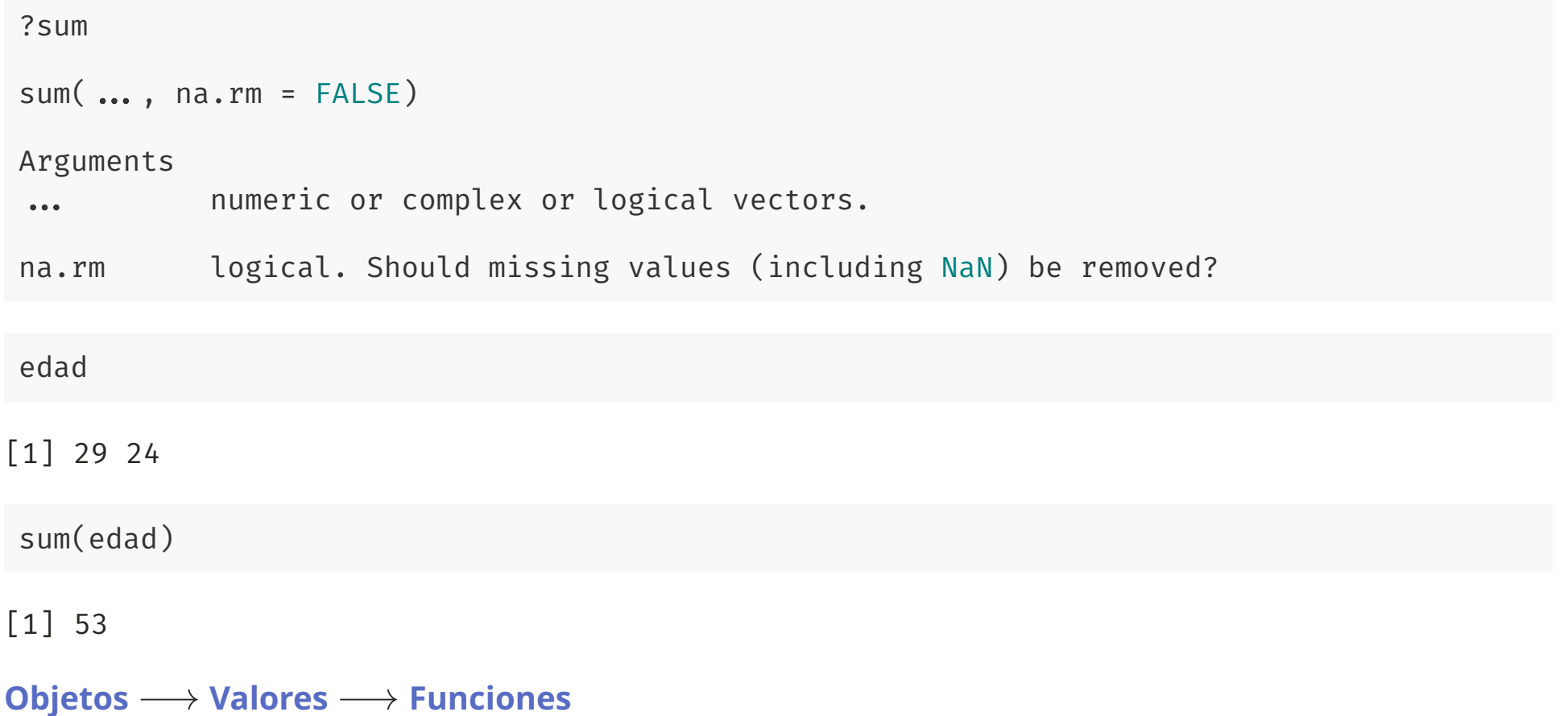

### **Recordemos...Resolver dudas de código**

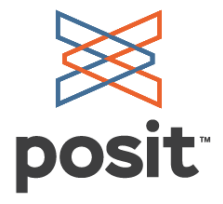

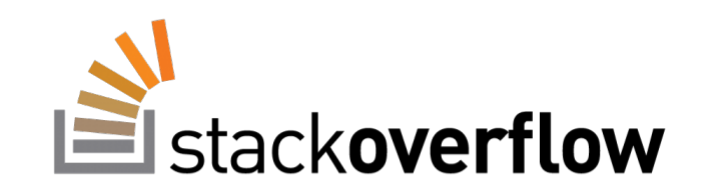

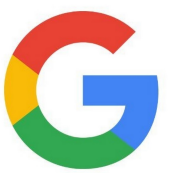

 $\Box$  Clase 1|  $\Box$  [jdconejeros@uc.cl](mailto:jdconejeros@uc.cl) | © Escuela de Ingeniería - Escuela de Gobierno UC 2023 16 / 52

## **Recordemos...Resolver dudas de código**

#### **Podemos usar inteligencias artificiales**

- [YOU:](https://you.com/) You.com is a search engine that summarizes the best parts of the internet for you, with private ads and with privacy options. Our AI will help you find the most relevant results from the web and apps that you can sort and prioritize for optimum search experience. We believe that you should control your search: your privacy, results, and time.
- [PHIND:](https://www.phind.com/) Phind es un motor de búsqueda que simplemente les dice a los usuarios cuál es la respuesta. Optimizado para desarrolladores y preguntas técnicas, Phind responde instantáneamente a las preguntas con explicaciones detalladas y fragmentos de código relevantes de la web. Phind funciona con grandes modelos de lenguaje de IA. A diferencia de otros asistentes de IA, Phind obtiene información de Internet y siempre está actualizada. Es lo suficientemente inteligente como para generar respuestas basadas en información de múltiples fuentes. Con Phind, encontrar información es tan sencillo e informativo como hablar con un amigo.
- [CHATGPT](https://openai.com/blog/chatgpt)

#### **Librerías**

Para hacer efectiva la actualización del software, y basado en el foco académico, R utiliza librerías como conjunto de funciones, datos y documentación que denominaremos paquetes o packages.

Cuando iniciamos R se carga solo un conjunto de funciones, datos y documentación que se conoce como R Base.

**Sin embargo, paquetes y librerías no son lo mismo**. La librería es código reutilizable que se puede intercambiar y reutilizar en diferentes programas para diferentes propósitos.

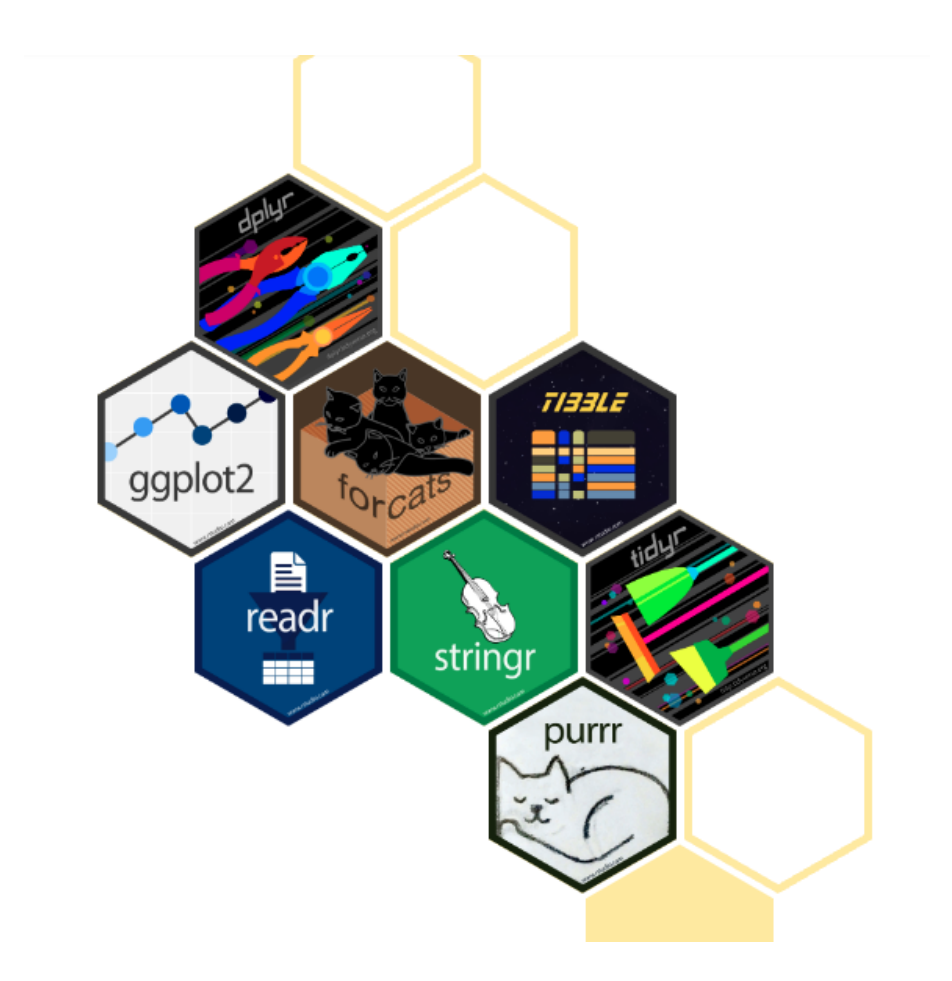

#### **Hay 19514 paquetes disponibles a la fecha.**

## **Tipos de datos**

R es capaz de manejar una variedad de tipos de datos, que se almacenan en diferentes estructuras de datos.

#### **Tipos de datos**:

- Double: Números reales  $c(1, 0.5)$
- Integer: Números enteros c(-1L,-2L,5L)
- Character: Cadenas de texto c("texto1", "texto2")
- Logical: Valores booleanos c(TRUE,FALSE)
- Complex: Números complejos c(1+0i, 2+4i)
- Raw: Datos sin procesar

#### **Coerción**

La coerción es una característica de los lenguajes de programación que permite, implícita o explícitamente, convertir un objeto de un tipo de datos en otro.

Cuando pedimos a R ejecutar una operación, intentará coercionar de manera **implícita**, sin avisarnos, los datos de su tipo original al tipo correcto que permita realizarla. En ocaciones se realizará de manera correcta en otras es posible obtengamos error.

No todos los tipos de datos pueden ser transformados a los demás. La coerción se realiza de los tipos de datos más restrictivos a los más flexibles.

 $logical \rightarrow integer \rightarrow numeric \rightarrow character$ 

#### **Coerción**

Podemos hacer explícito lo implícito mediante las funciones as .

as.interger()  $\rightarrow$  entero

as.integer("true")

#### [1] NA

as.numeric()  $\rightarrow$  numérico

```
as.numeric("cinco")
```
#### [1] NA

as.character()  $\rightarrow$  cadena de texto

```
as.character(5)
```
[1] "5"

#### **Coerción**

Podemos hacer explícito lo implícito mediante las funciones as .

as.factor()  $\rightarrow$  factor

as.factor("texto")

[1] texto Levels: texto

as.logical()  $\rightarrow$  lógico

as.logical(1)

[1] TRUE

 $as.null() \rightarrow NULL$ 

as.null("texto")

NULL

#### **Estructuras de datos en R**

En R los distintos tipos de datos definidos anteriormente se organizan en estructuras. Las estructuras de datos son objetos que contienen datos.

- Vector:  $c()$
- Matriz: matrix()
- Array: data.frame()
- Data Frame: list()
- Lista: factor()
- Factor: as.Date()
- Fechas:  $ts()$
- Series de tiempo:
- $\bullet$ Otros...

Cuando trabajamos con R, lo que estamos haciendo es manipular estas estructuras.

#### **Estructuras de datos en R: vectores**

Es la estructura de datos más simple y representa una secuencia de datos del mismo tipo.

 $c(1, 2, 3, 4)$ 

[1] 1 2 3 4

 $c(1:8)$ 

[1] 1 2 3 4 5 6 7 8

- Matemáticamente es una matriz de una dimensión.
- En términos estadísticos es lo que conocemos como variable. **¿Puede ser una variable aleatoria?**

#### **Estructuras de datos en R: vectores**

Un vector puede ser de diferentes tipos de datos. En el caso de los caracteres se debe considerar comillas " ", de lo contrario R pensará que es otro objeto.

 $c("a", "b", "c")$ 

[1] "a" "b" "c"

Es posible mezclar datos de diferentes tipos. Luego, R hará una conversión implícita en el tipo de datos más general.

 $c(1, 2, 3, 4, "a")$ 

[1] "1" "2" "3" "4" "a"

## **Estructuras de datos en R: matrices y array's**

Una **matriz** es una representación de datos de dos dimensiones. Para crear una matriz usamos:

```
matrix(1:8, nrow=2, ncol=4, byrow=FALSE)
```

```
[,1] [,2] [,3] [,4]
[1,] 1 3 5 7
[2,] 2 4 6 8
```
Un **array** es la generalización de una matriz al caso multidimensional. Su definición general es de la forma:

 $array(1:8, c(2,4))$ 

```
[, 1] [, 2] [, 3] [, 4]
[1,] 1 3 5 7
[2,] 2 4 6 8
```
## **Estructuras de datos en R: marcos de datos o "data frames"**

Conjunto de vectores de diversos tipos. Cada vector tiene el mismo número de elementos.

```
data.frame(
  edad=c(15,18,22),
  genero=c("Masculino", "Femenino", "No binario"),
  variable ficticia=c(1, 2, "a"))
```
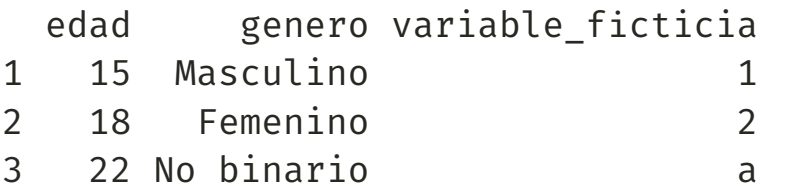

La tabla de variables individuales es la estructura por excelencia en estadística. En R, esta noción se expresa mediante un **marco de datos**. Conceptualmente, es una matriz en la que cada línea corresponde a un individuo o unidad de análisis y cada columna corresponde a una variable medida en los individuos (por eso es un objeto bidimensional). Cada columna representa una sola variable, que debe ser del mismo tipo en todos los individuos.

### **Estructuras de datos en R: listas**

Una lista es una colección ordenada de objetos de cualquier naturaleza.

```
list(data.frame(edad=c(15,18,22),
                genero=c("Masculino",
                         "Femenino",
                         "No binario"),
                variable ficticia=c(1,
                                    2,
                                    "a"))
  array(1:8, c(2,4)),matrix(1:8, nrow=2, ncol=4,byrow=FALSE),
  c(1, 2, 3, 4, "a")
```

```
[[1]edad genero variable_ficticia
1 15 Masculino 1
2 18 Femenino 2
3 22 No binario a
[[2]]
   [,1] [,2] [,3] [,4]
[1,] 1 3 5 7
[2,] 2 4 6 8
[[]]][,1] [,2] [,3] [,4]
[1,] 1 3 5 7
[2,] 2 4 6 8
[[4]]
[1] "1" "2" "3" "4" "a"
```
### **Estructuras de datos: resumen**

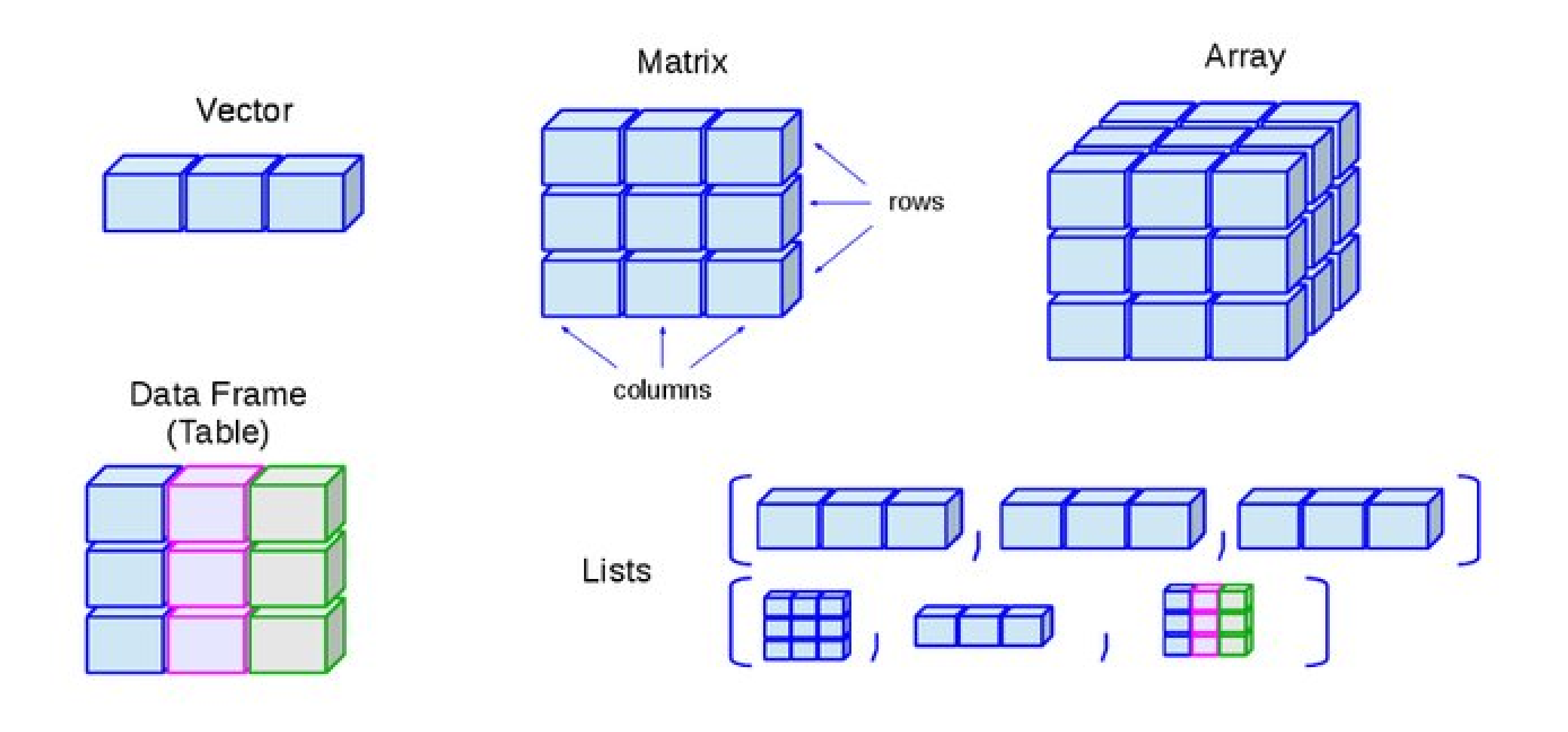

## **Operadores**

#### **Lógicos**

- $\delta \rightarrow Y$  (Intersección)
- $| \rightarrow$  O (Unión)
- $\vdots \rightarrow$  Negación
- $\sim \rightarrow$  Negación

#### **Aritméticos:**

- $+$   $\rightarrow$  Suma
- $\rightarrow$  Resta
- $\star \rightarrow$  Multiplicación
- $/ \rightarrow$  División
- $\hat{\phantom{a}} \rightarrow$  Potencia

Otros: operaciones matriciales, iteraciones, funciones, etc.

#### **Relacionales**

- $>$   $\rightarrow$  Mayor que
- $\leftarrow$  Menor que
- $\epsilon \rightarrow$  Mayor o igual que
- $\epsilon \rightarrow$  Menor o igual que
- $=$   $\rightarrow$  Igual (doble igual)
- $\epsilon \rightarrow$  No igual
- $\sim$ =  $\rightarrow$  No igual

## **Números especiales**

- $\bullet$  inf,  $\overline{-i}$ nf para representar el in $\overline{u}$ nito positivo y el infinito negativo, respectivamente.
- NaN es la abreviatura de "Not a Number" aparece cuando R no puede calcular un valor para un objeto.
- NA es la abreviatura de "Not Available" representa un valor ausente o perdido (missing). Problema muy común en el análisis de datos. En general, si nuestro cálculo implica un valor faltante, entonces también faltarán los resultados.

Ejemplo:

```
numeros \leftarrow c(1, NA, 5, 6, 7)
is.na(numeros)
```
[1] FALSE TRUE FALSE FALSE FALSE

mean(numeros)

 $\lceil 1 \rceil$  NA

R tiene varias maneras de trabajar con el missing value

# **Algunas funciones útiles**

- $c() \rightarrow$  Concatena objetos (variables, textos, números, etc.)
- $help() \rightarrow Ayuda respecto de alguna función.$
- $library() \rightarrow Carga$  de librerías.
- $ls() \rightarrow$  Lista de objetos
- $rm() \rightarrow Eliminar$  objetos
- $mean() \rightarrow$  Promedio aritmético de los valores de un vector
- getwd(), setwd() → Muestra y establece el espacio de trabajo, respectivamente.
- $\text{dir.} \text{create}() \rightarrow \text{Crea}$  un directorio dentro del espacio de trabajo.
- $typeof() \rightarrow Muestra$  la naturaleza de un objeto
- $\overline{a}$ s.numeric()  $\rightarrow$  Convierte un objeto a tipo numérico
- $matrix()$ , array $() \rightarrow$  crea una matriz, una tabla multidimensional
- $list() \rightarrow crea$  una lista (colección de diferentes estructuras)
- $data.\,frame() \rightarrow crea$  una tabla de variables individuales
- $rbinom() \rightarrow$  Genera valores aleatorios de una distribución binomial.
- $\textsf{set}.\textsf{seed}() \rightarrow \textsf{Establece}$  una semilla para inicializar un generador de números aleatorios.

### **Errores frecuentes en el uso de R**

La mayoría de errores corresponden a problemas de tipeo:

- Escribimos mal el nombre de una función u objeto
- Falta cerrar un paréntesis
- Falta una coma

En caso de que falte un paréntesis o una coma, el editor de RStudio nos lo advertirá.

A veces se generan problemas porque olvidamos correr una línea de código o porque sobreescribimos un objeto. En esos casos, lo mejor es reiniciar R y volver a ejecutar el código desde el principio.

Equivocarse es normal y esperable. No te preocupes, respira y puedes googlear el error si no sabes como resolverlo (o no lo entiendes). Es muy probable que a alguien más ya le haya sucedido y otra persona lo ha solucionado. ¡Eso es lo bueno de tener una amplia comunidad!

*Nota*: también puedes usar chat GPT. Aunque es útil para entender errores más que resolverlos. Más información aquí: <https://openai.com/blog/chatgpt>

## **Identifica los errores**

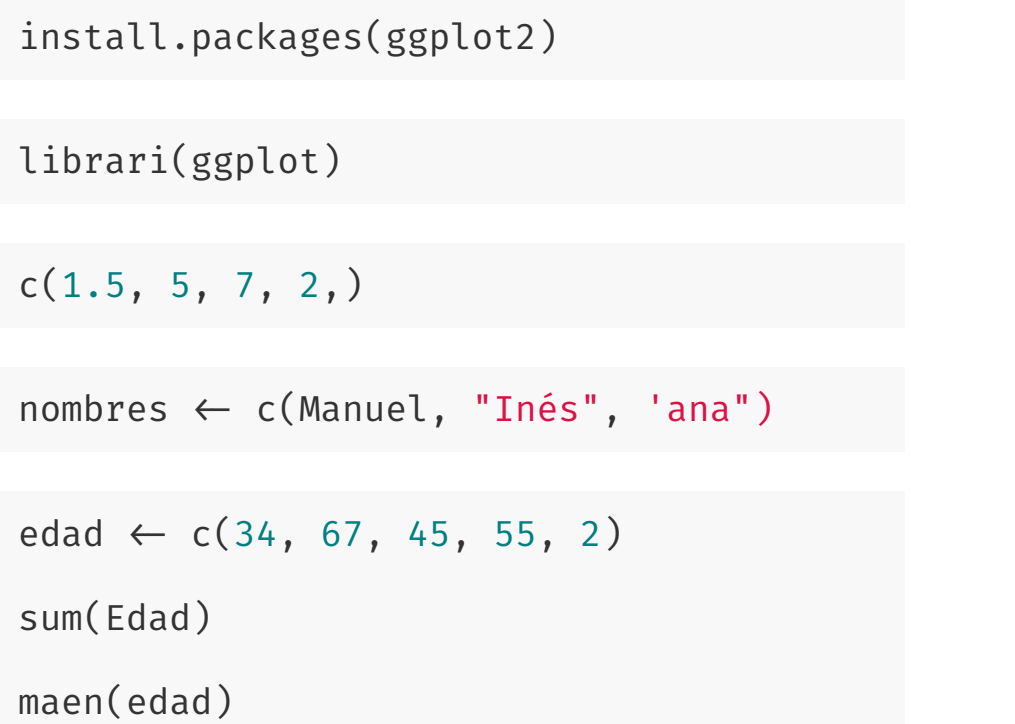

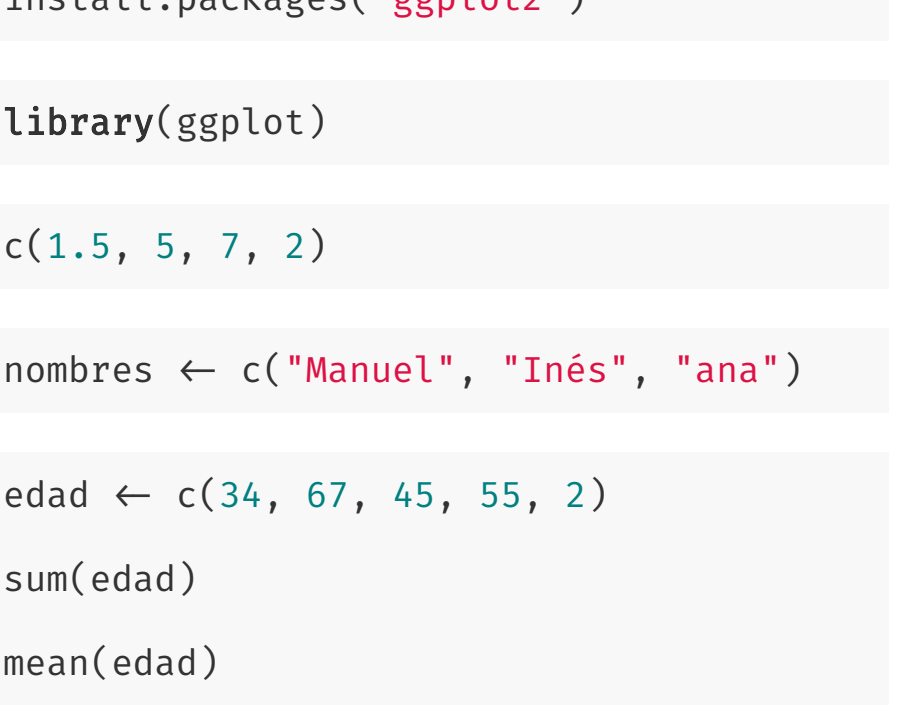

install packages("ggplot?")

#### **Sintaxis en R**

La sintaxis define la forma correcta de escribir las sentencias y los datos de cualquier programa, especificando el orden y disposición adecuada. R permite a sus desarrolladores especficar su propia sintaxis. Como resultado, existe una gran variedad de sintaxis igualmente válidas.

- **Sintaxis de R base:** Se caracteriza por el uso de \$ y se asocia a la creación de subsetting con []. La lógica de programación es de adentro hacia afuera. Casi todas las funciones de R aceptarán elementos que se entreguen con esta sintaxis.
- **Sintaxis de fórmula:** La sintaxis de fórmula se basa en el uso de ~ (virgulilla). Se usa para modelamiento, gráficos y otras funciones.
- **Sintaxis del Tidyverse:** La sintaxis del Tidyverse se ha popularizado en los últimos años porque permite leer y programar de forma más natural (izquierda a derecha) y tiene un ecosistema de paquetes que trabajan juntos y facilitan el trabajo. Uno de sus elementos fundamentales es "el pipe" %>%.

La mayoría de las personas usan una combinación de estas herramientas, según lo que sea más razonable dado un objetivo de análisis.

## **Operadores de acceso o selección**

En la sintaxis de R Base, hay tres operadores que pueden ser usados para extraer subconjuntos de objetos:

- []: siempre devuelve un objeto de la misma clase que el original, y puede ser usado para seleccionar múltiples elementos de un objeto.
- [[]]: es usado para extraer elementos de una lista o de un data frame, y devuelve elementos simplificados.
- \$: es usado para extraer elementos de una lista o un data frame indicando su nombre.

## **Manipulación de vectores**

#### **Selección por posición**

- vector[i]: entregará el valor en la posición i
- $\circ$  vector  $[-i]$ : entregará todos los valroes excepto la posición i

 $vector \leftarrow c("A", "B", "C", "D", "E")$ vector[2]

```
[1] "B"
```
vector[-2]

[1] "A" "C" "D" "E"

 $vector[-c(2, 4, 5)]$ 

[1] "A" "C"

**Selección por comparación**: selecciona el elemento cuya condición establecida por el operador de comparación es TRUE.

```
vector
[1] "A" "B" "C" "D" "E"
vector[c(TRUE, TRUE, FALSE, FALSE, TRUE)]
[1] "A" "B" "E"
numeros \leftarrow c(2,3,4,5,10,100)condicion \leftarrow numeros > 5
condicion
[1] FALSE FALSE FALSE FALSE TRUE TRUE
```

```
numeros[condicion]
```
Clase 1| ⊠ [jdconejeros@uc.cl](mailto:jdconejeros@uc.cl) | © Escuela de Ingeniería - Escuela de Gobierno UC 2023 <mark>37 / 37 / 52</mark>

### **Manipulación de listas**

En las listas, se pueden extraer subconjuntos usando los tres operadores que mencionamos, cada uno con un propósito diferente.

```
lista \leftarrow list(char = "a", vector = c(3,4,5), df = data.frame(id = 1:5, vector))
lista$vector
[1] 3 4 5
lista[2]
$vector
[1] 3 4 5
lista[["vector"]]
[1] 3 4 5
lista[[2]]
[1] 3 4 5
```
## **Manipulación de marcos de datos**

Recordemos que los marcos de datos son objetos bidimensionales. Por lo que operan bajo la lógica:

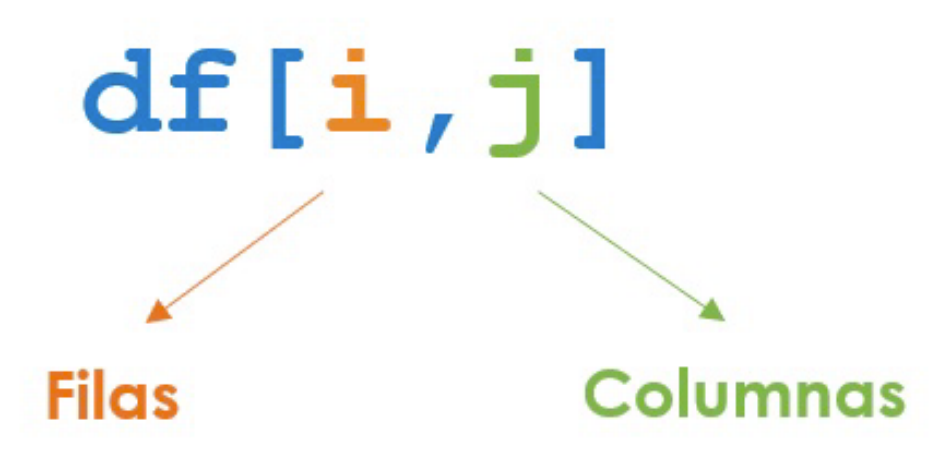

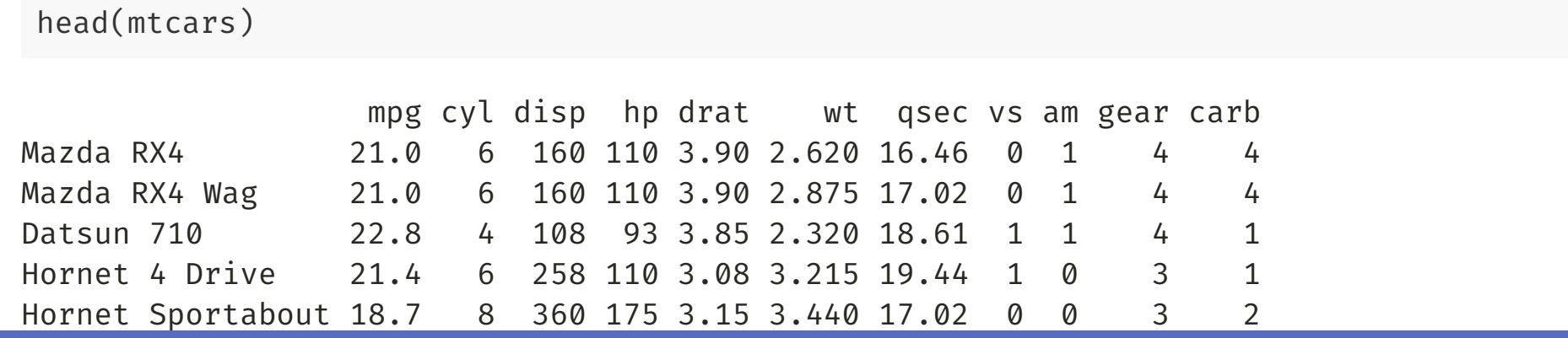

 $\Box$  Clase 1 | ⊠ jdconejeros@uc.cl | © Escuela de Ingeniería - Escuela de [Gobie](mailto:jdconejeros@uc.cl)rno UC 2023 39 / 52

# **Manipulación de marcos de datos**

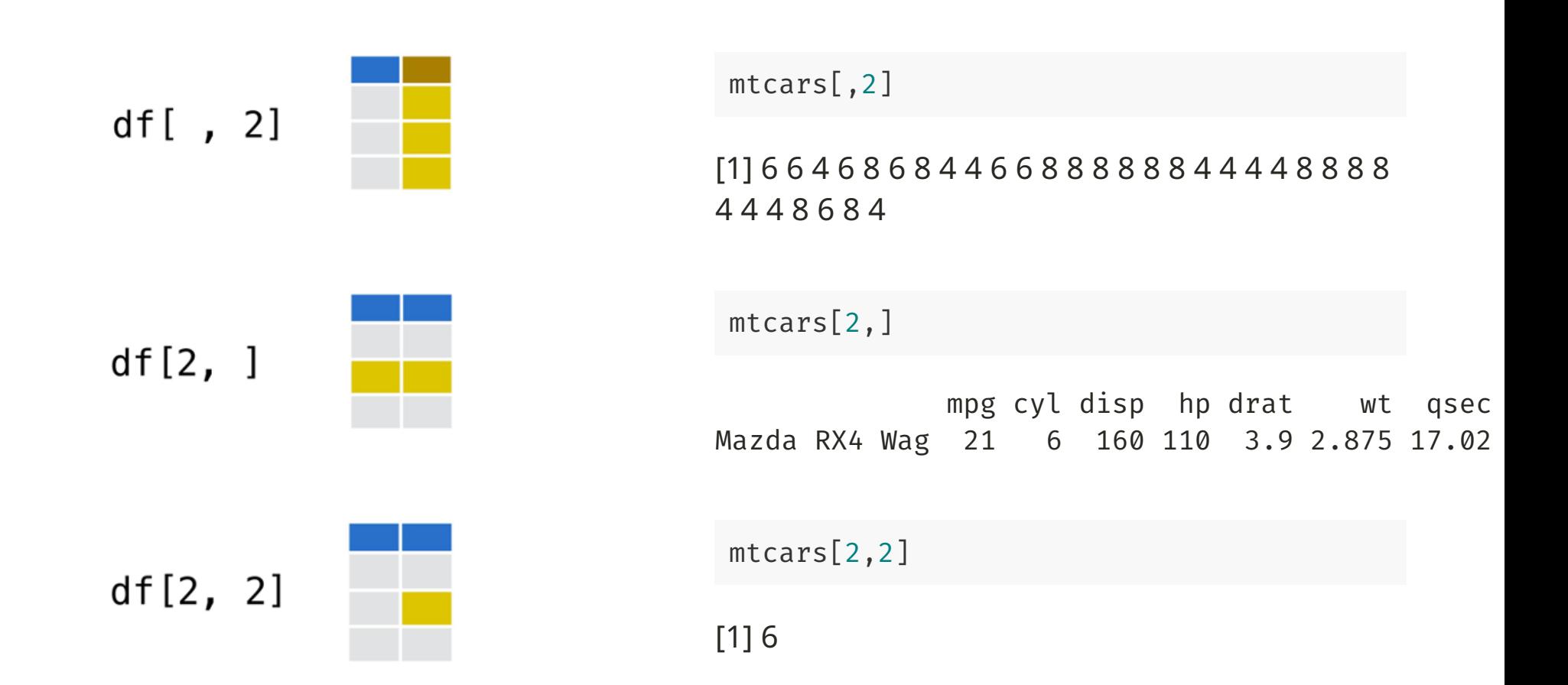

## **Manipulación de marcos de datos**

Por otra parte, los objetos se pueden conservar encadenados a través de otro objeto con el operador  $\mathsf{\$}$ :

mtcars\$cyl # Number of cylinders

[1] 6 6 4 6 8 6 8 4 4 6 6 8 8 8 8 8 8 4 4 4 4 8 8 8 8 4 4 4 8 6 8 4

Por otra parte, la función attach() reconoce cada variable del data frame como un objeto independiente.

### **Importar y exportar**

Temas a considerar:

- Tipo de archivo
- $\bullet$  Título en la primera  $\Box$ la
- Separador
- Tipo de missing
- Decimales
- Etiquetas
- Fechas
- Otros...

**Importar datos es re-formartear una fuente de datos externa a R para que sea legible por el lenguaje**.

Para eso uno debe conocer el formato de datos que quiere importar: .dta, .xlsx, .csv, .txt, .rds, .RData, .xpt, .mat, .mtp, etc...

#### **Importar y exportar**

A pesa de que el código para importar varía según formato podemos generalizarlo de la forma read.formato(). Por ejemplo:

read.table(file = "ruta/nombrearchivo.txt", header = TRUE, sep="nt", dec = ".", row.name

- $file = path/to/file \rightarrow Ubicación y nombre del archive a leer.$
- header = TRUE  $\rightarrow$  Si se entregan los nombres de las variables en la primera línea.
- sep="\t" → Los valores en cada línea están separados por este caracter ("\t"=tabulación; "" = blanco; "," = , ; etc.).
- dec="." → Separador decimal para números ("." ó ",").
- row.names =  $1 \rightarrow$  Si la primera columna entrega el nombre de los individuos.

Para saber más de esta función pueden escribir en su consola de R para revisar la documentación:

?read.table  $# o$ help(read.table)

### **Funciones para importar datos**

- read.table(): Lee conjuntos de datos presentados como tablas, como suele ser el caso de Estadística.
- read.csv(): Lee archivos delimitados por coma.
- read.csv2(): Lee archivos delimitados por punto y coma (común en países donde se utiliza , como separador decimal)
- read.delim(): Lee archivos con cualquier delimitador
- read.delim2(): Igual que el anterior, pero se usa cuando los números tienen comas como decimales en lugar de puntos.
- read.ftable(): Lee tablas de contingencia (frecuencias).

Hay otras librerías que permiten importar otros formatos de datos. Por ejemplo, el paquete readxl tiene una función que facilita la importación de tablas de excel: readxl: read\_excel()

#### **También está la manera manual desde las opciones de R**

File > Import Dataset > Form...

Lo primero que uno realiza en cual proyecto de análisis de datos es explorar sus datos:

- Vista panorámica de los datos: columnas, filas, estructura
- Vista previa de la base de datos
- Exploración de etiquetas
- Estadísticos descriptivos  $\bullet$
- Valores fuera de rango o missing
- Imputaciones de datos

Algunas funciones útiles para la exploración de datos son:

• head( $df, k$ ): Muestra los primeros k registros.

head(mtcars)

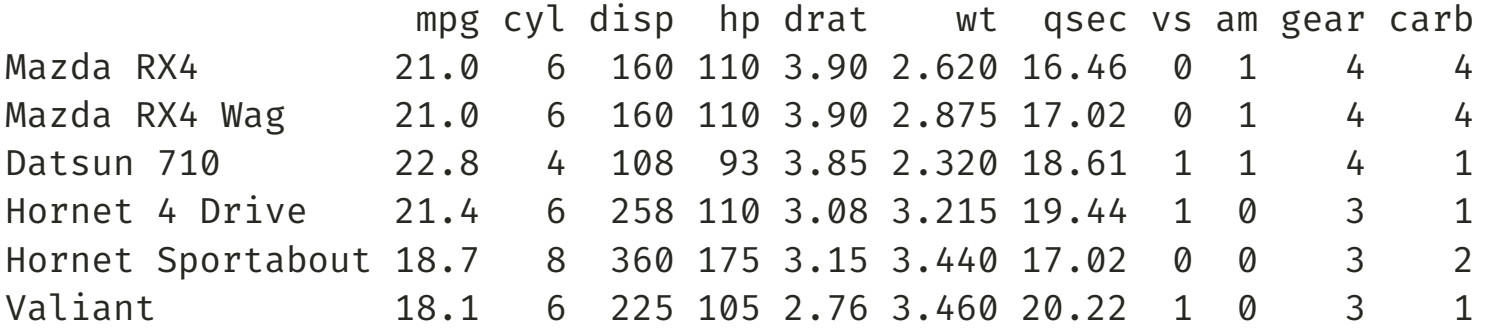

dim(df): Filas y columnas de un objeto.

dim(mtcars)

[1] 32 11

 $\bullet$  tail(df,k): Muestra los últimos k registros.

tail(mtcars)

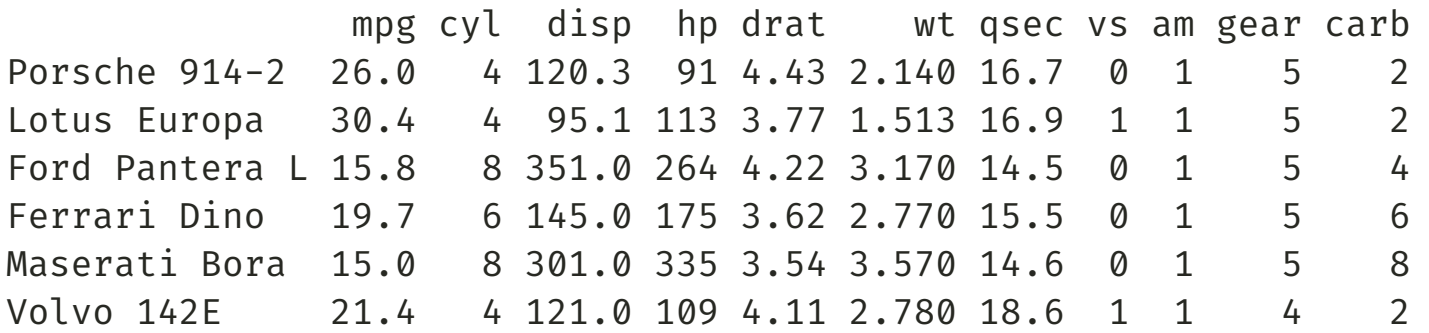

• length(df): Número de objetos dentro del objeto df.

length(mtcars)

[1] 11

Algunas funciones útiles para la exploración de datos son:

str(df): Estructura de la base de datos df.

str(mtcars)

'data.frame': 32 obs. of 11 variables: \$ mpg : num 21 21 22.8 21.4 18.7 18.1 14.3 24.4 22.8 19.2 ... \$ cyl : num 6 6 4 6 8 6 8 4 4 6 ... \$ disp: num 160 160 108 258 360 ...  $$$  hp : num 110 110 93 110 175 105 245 62 95 123 ... \$ drat: num 3.9 3.9 3.85 3.08 3.15 2.76 3.21 3.69 3.92 3.92 ...  $$wt : num 2.62 2.88 2.32 3.21 3.44 ...$ \$ qsec: num 16.5 17 18.6 19.4 17 ... \$ vs : num 0 0 1 1 0 1 0 1 1 1 . \$ am : num 1 1 1 0 0 0 0 0 0 0 ...  $$$  gear: num 4 4 4 3 3 3 3 4 4 4 ...  $$~carb:~num~4411214224...$ 

class(df): Naturaleza o clase del objeto df.

class(mtcars)

Algunas funciones útiles para la exploración de datos son:

names(df): Nombres del objeto df.

```
names(mtcars)
[1] "mpg" "cyl" "disp" "hp" "drat" "wt" "qsec" "vs" "am" "gear"
[11] "carb"
```
**En el taller puede encontrar más funciones**

## **Exportar bases de datos**

**Exportar datos es darle un formarto a una fuente interna R para que sea legible por otro lenguaje o procesador**.

Para eso uno debe conocer el formato de datos que quiere importar: .dta, .xlsx, .csv, .txt, .rds, .RData, .xpt, .mat, .mtp, etc...

A pesa de que el código para importar varía según formato podemos generalizarlo de la forma write.formato(). Por ejemplo:

write.table(x=data, file = "ruta/nombrearchivo.txt", sep=" ", dec = ".", row.names = TRU

- x: corresponde al objeto de R (marco de datos) que queremos exportar
- file=path/to/file → Ubicación y nombre del archivo a leer.
- sep="\t" → Los valores en cada línea están separados por este caracter ("\t"=tabulación; "" = blanco; "," = , ; etc.).
- dec="." → Separador decimal para números ("." ó ",").
- $row.name = TRUE \rightarrow Si$  devuelve el nombre de las filas.

Para saber más de esta función pueden escribir en su consola de R para revisar la documentación:

?write.table; help(write.table)

### **Funciones para exportar datos**

- write.table(): Exporta conjuntos de datos presentados como tablas, como suele ser el caso de Estadística.
- write.csv(): Exporta archivos delimitados por coma.
- write.csv2(): Exporta archivos delimitados por punto y coma (común en países donde se utiliza , como separador decimal)
- write.delim(): Exporta archivos con cualquier delimitador
- write.ftable(): Exporta tablas de contingencia (frecuencias).

Hay otras librerías que permiten importar otros formatos de datos. Por ejemplo, el paquete writexl tiene una función que facilita la exportación a tablas de excel: writexl: write  $xlsx()$ 

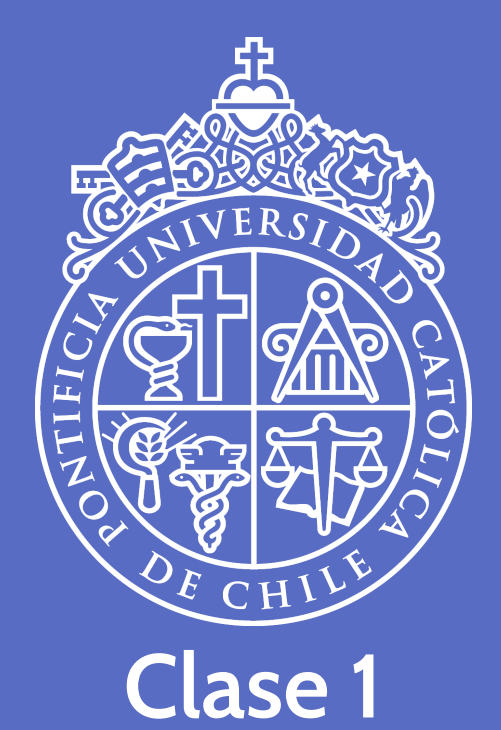

#### **Introducción a R**

05 de junio, 2023

**José D. Conejeros** | [jdconejeros@uc.cl](mailto:jdconejeros@uc.cl) | [JDConejeros](https://github.com/JDConejeros)